# Register and log in to ishipit

### How do I register as a business user of ishipit?

1. Go to the website https://portal.ishipit.nl/merchant-registration and fill in the form carefully. You must quickly validate the email address of the main user.

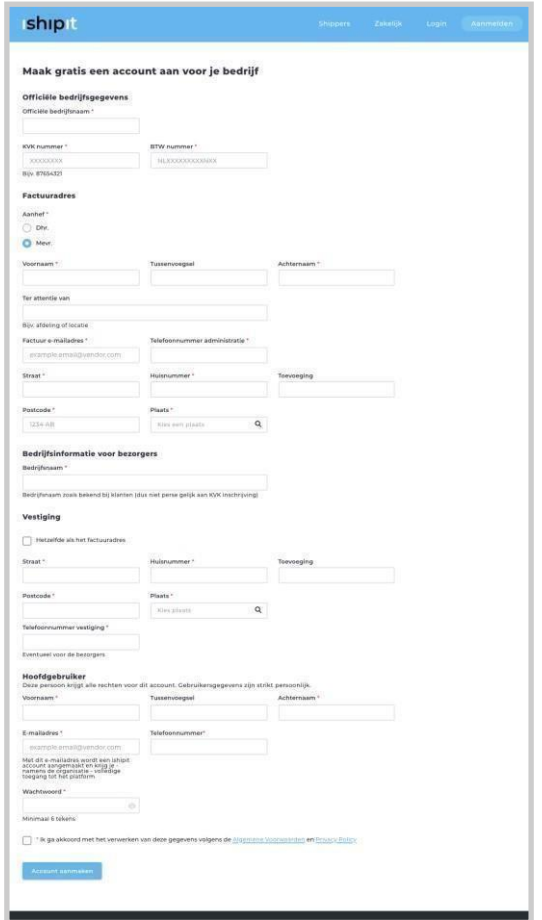

- 2. Validate the e-mail address of the main user by clicking on the link in the email message 'ishipit – bevestig je e-mailadres' (from [info@ishipit.nl\)](mailto:info@ishipit.nl). Didn't receive a message within 10 minutes? Check your spam folder! Still no message? Contact ishipit. You could also have made a spelling mistake in your email address.
- 3. Wait until someone from ishipit has checked your application and approved your account. We check the data you have entered again and that everything is complete. Once your account has been approved, you will receive a confirmation email from ishipit.

- 4. Then log in via [https://portal.ishipit.nl](https://portal.ishipit.nl/) with the specified email address and password.
- 5. Follow the on-screen instructions to set up a direct debit as the payment method. This is the only payment option that is offered and you must have an account with ING, ABN AMRO, or Rabobank. These are the only banks that support this payment method. Every week (on Monday), amounts owed are automatically collected and as soon as the collection is successful, shippers are paid the Monday after thecollection.

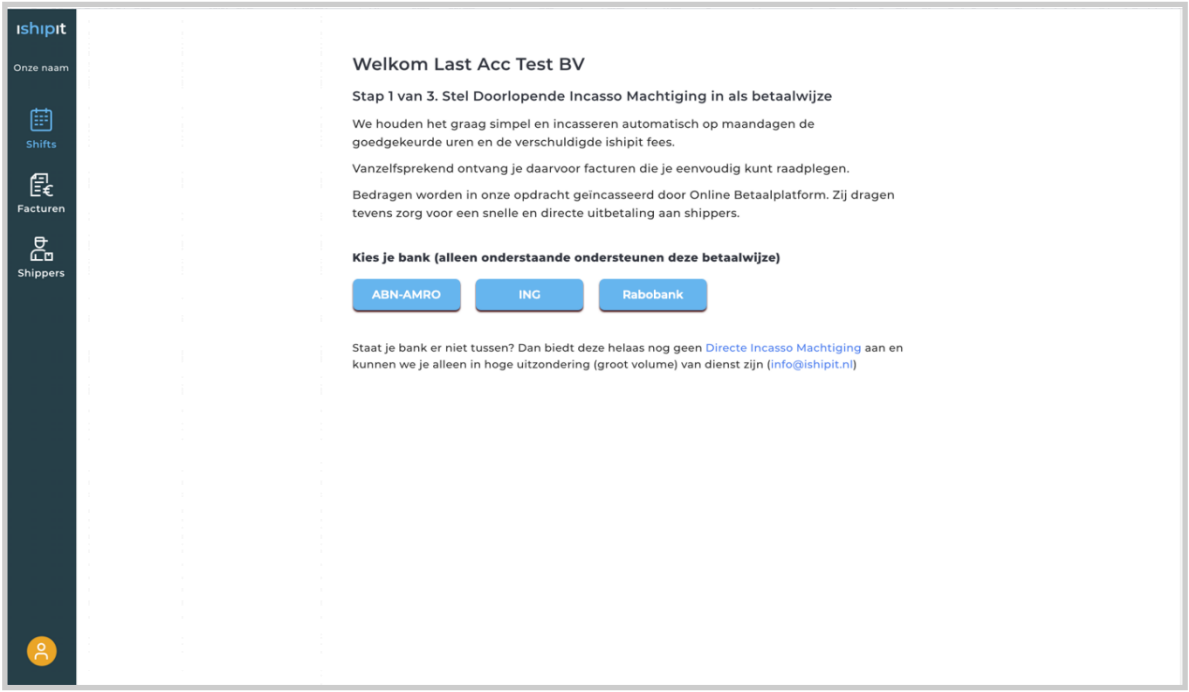

After setting up the direct debit, you will automatically be sent back to [https://portal.ishipit.nl.](https://portal.ishipit.nl/) Doesn't that happen by itself? Then log in again and you will be guided further to the last step.

#### 6. Receiving payments:

Shippers who cancel late or do not show up pay a fine to keep their account. These fines are paid to you. That is why we are obliged to check or have checked whether the account number to which funds are transferred belongs to your company.

This is done in 2 steps:

- You make an iDEAL payment (unfortunately this is a separate process of setting up the direct debit). Note: ishipit does not obtain access to your data!

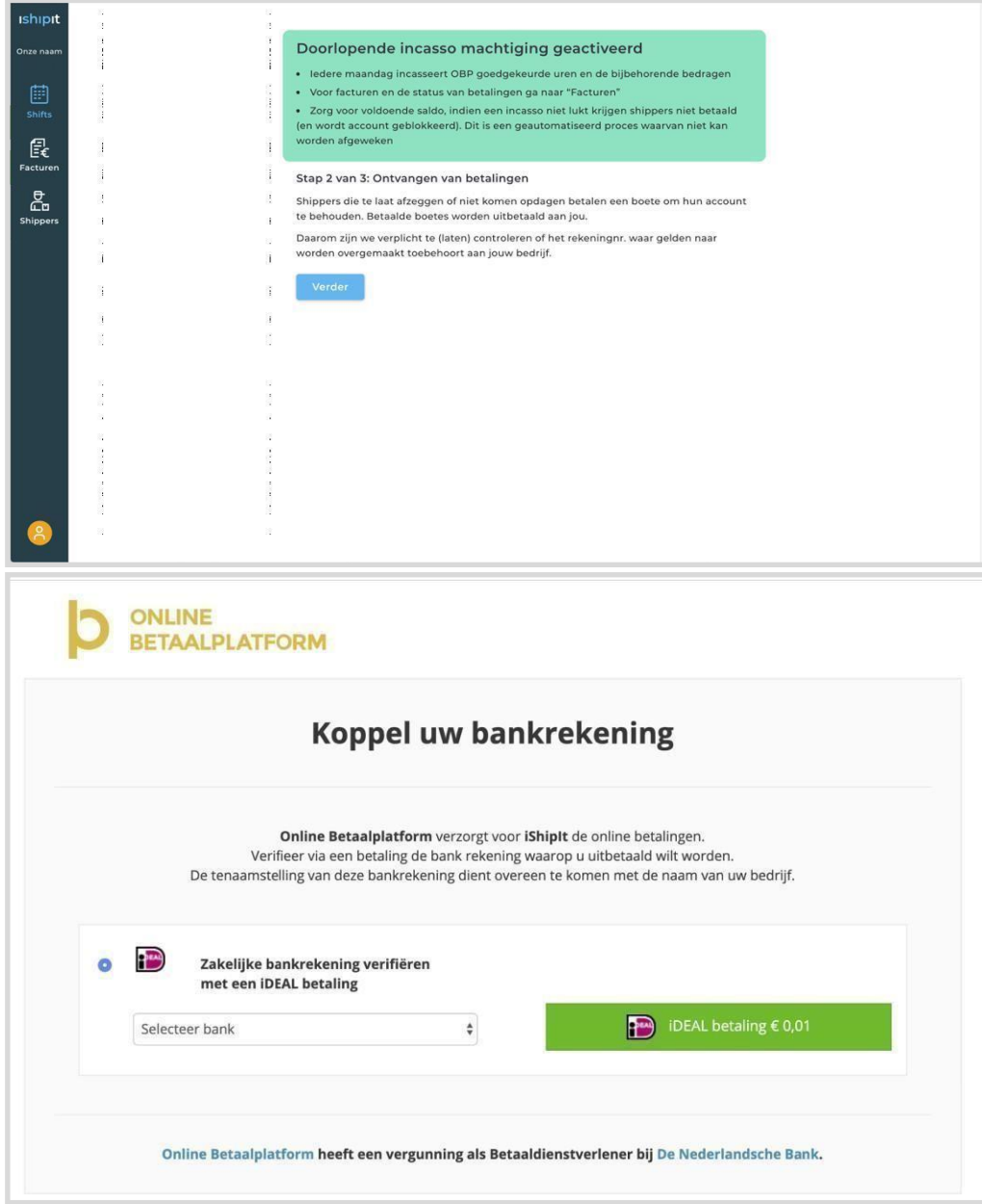

- You identify yourself with a photo of your passport, driver's license, or ID card. The uploaded data must belong to a person registered with the Chamber of Commerce concerning the company. In many cases it is also possible to choose to upload a copy of the account statement (only company name in combination with account no. must be visible). Note: ishipit does not obtain access to your data!

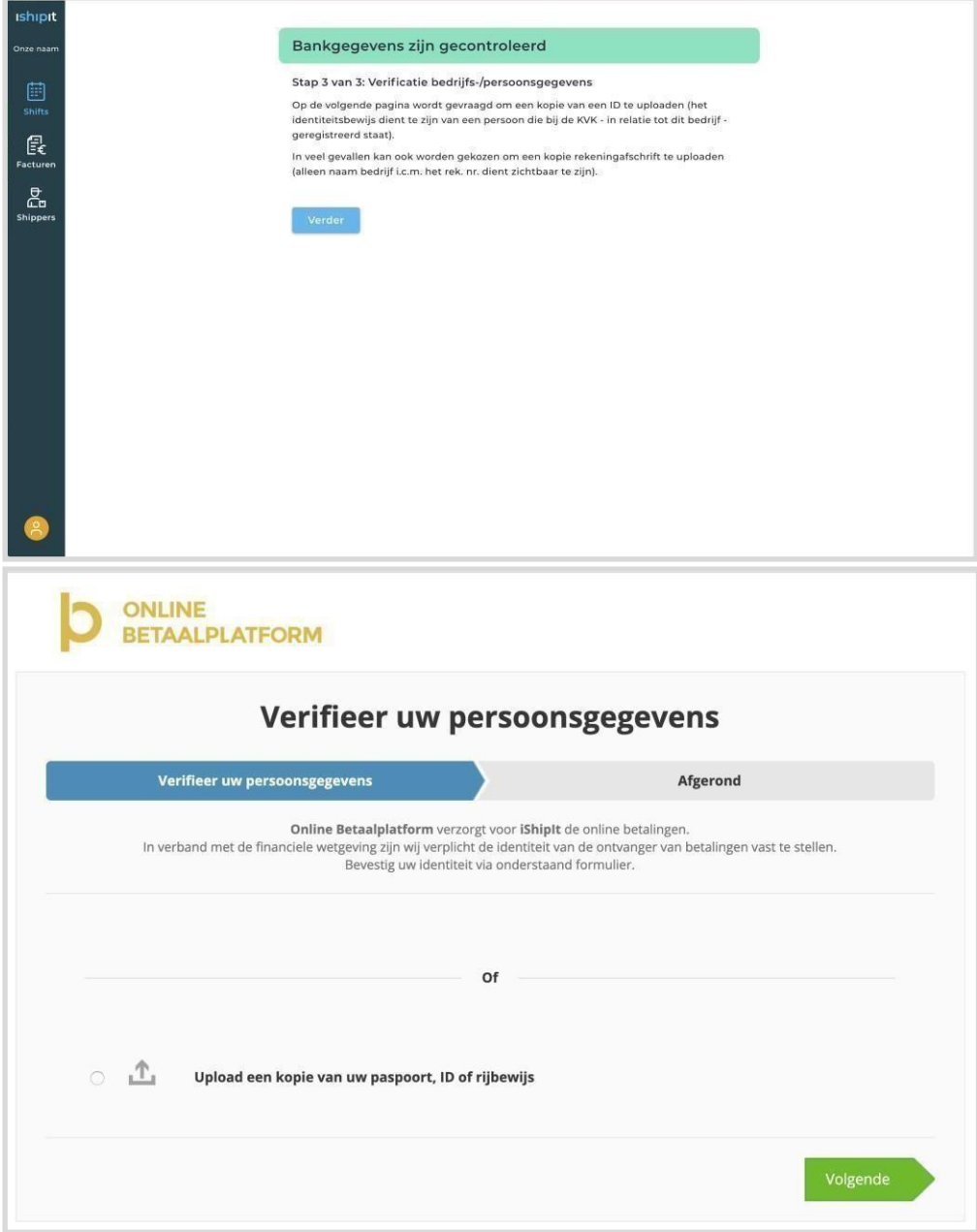

Stichting Online Betalen (Online Betaalplatform) checks your account no. and ID or company information.

Once they have checked your details, you will again receive an email with confirmation. Now you can start creating shifts!!

## Logging in to the ishipit portal

Go to [https://portal.ishipit.nl](https://portal.ishipit.nl/) and log in with the email address of the main user and his password. You will see this message the first time you log in to a new browser:

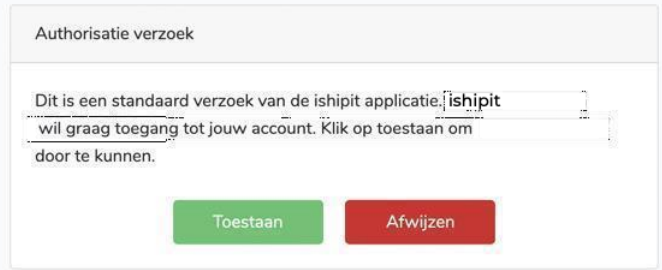

Give this permission to gain access.

If you see the message below, you still need to validate your email address. If you did not receive an email, you can request it again.

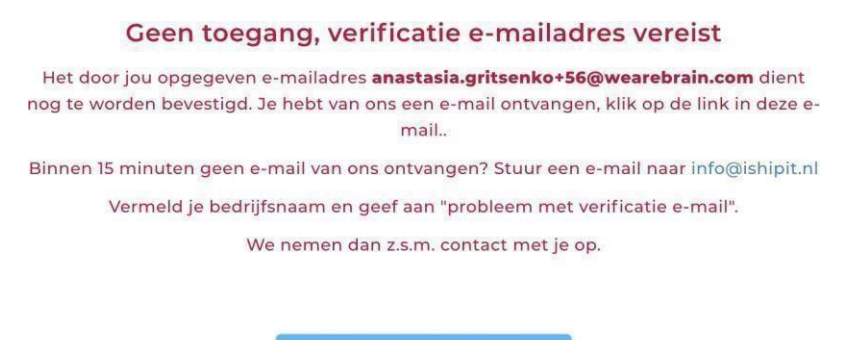

If you see the message below, Ishipit still has to check/validate your account.

#### Geen toegang, goedkeuring nog in behandeling bij ishipit

ishipit wil accounts ook zelf nog controleren. Dat doen we op werkdagen binnen 24 uur. Duurt dit te lang? Stuur een e-mail naar info@ishipit.nl. Vermeld je bedrijfsnaam en geef aan "probleem met goedkeuring account". We nemen dan z.s.m. contact met je op.